# cisco.

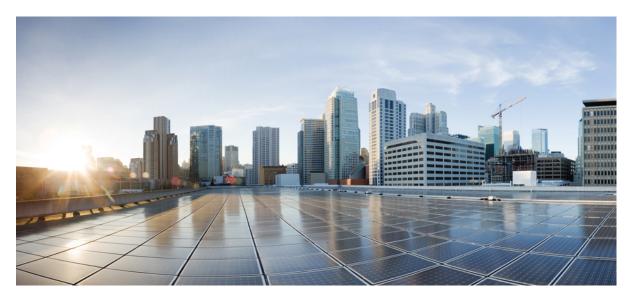

# Cisco ACI with OpenStack Ussuri Deployment Guide for Ubuntu Using Juju Charms

First Published: 2021-06-08

#### **Americas Headquarters**

Cisco Systems, Inc. 170 West Tasman Drive San Jose, CA 95134-1706 USA http://www.cisco.com Tel: 408 526-4000 800 553-NETS (6387) Fax: 408 527-0883 © 2021 Cisco Systems, Inc. All rights reserved.

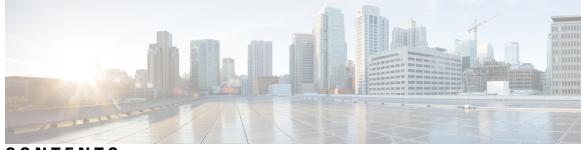

#### CONTENTS

| PREFACE    | Preface v<br>Audience v<br>Document Conventions v<br>Related Documentation vi |  |  |
|------------|-------------------------------------------------------------------------------|--|--|
|            | Documentation Feedback vii                                                    |  |  |
| CHAPTER 1  |                                                                               |  |  |
|            | New and Changed Information 1                                                 |  |  |
| CHAPTER 2  | Installing Cisco ACI with OpenStack Ussuri on Ubuntu using Juju Charms 3      |  |  |
|            | Prerequisites 3                                                               |  |  |
|            | Server Preparation 4                                                          |  |  |
|            | Preparing the Site 4                                                          |  |  |
|            | Installing the OpFlex Plugin <b>6</b>                                         |  |  |
|            | Example of a configuration YAML file <b>7</b>                                 |  |  |
| APPENDIX A | Reference Information 11                                                      |  |  |
|            | Configuring Hierarchical Port Binding 11                                      |  |  |

#### Contents

I

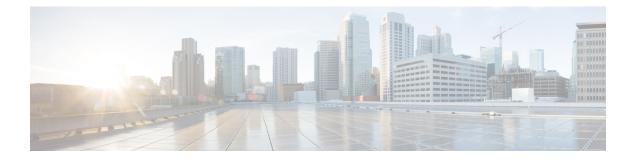

## **Preface**

This preface includes the following sections:

- Audience, on page v
- Document Conventions, on page v
- Related Documentation, on page vi
- Documentation Feedback, on page vii

### Audience

This guide is intended for network and systems administrators who configure and maintain the Application Centric Infrastructure fabric.

### **Document Conventions**

Command descriptions use the following conventions:

| Convention      | Description                                                                                                    |  |  |
|-----------------|----------------------------------------------------------------------------------------------------|--|--|
| bold            | Bold text indicates the commands and keywords that you enter literally as shown.                                                                                                    |  |  |
| Italic          | Italic text indicates arguments for which the user supplies the values.                                                                                                    |  |  |
| [X]             | Square brackets enclose an optional element (keyword or argument).                                                                                                    |  |  |
| [x   y]         | Square brackets enclosing keywords or arguments separated by a vertical bar indicate an optional choice.                                                                                                    |  |  |
| $\{x \mid y\}$  | Braces enclosing keywords or arguments separated by a vertical bar indicate a required choice.                                                                                                    |  |  |
| $[x \{y   z\}]$ | Nested set of square brackets or braces indicate optional or required choices within optional or required elements. Braces and a vertical bar within square brackets indicate a required choice within an optional element. |  |  |

| Convention | Description                                                                                                    |
|------------|----------------------------------------------------------------------------------------------------|
| variable   | Indicates a variable for which you supply values, in context where italics cannot be used.                                  |
| string     | A nonquoted set of characters. Do not use quotation marks around the string or the string will include the quotation marks. |

Examples use the following conventions:

| Convention           | Description                                                                                               |  |
|----------------------|----------------------------------------------------------------------------------------------------|--|
| screen font          | Terminal sessions and information the switch displays are in screen font.                                 |  |
| boldface screen font | Information you must enter is in boldface screen font.                                                    |  |
| italic screen font   | Arguments for which you supply values are in italic screen font.                                          |  |
| <>                   | Nonprinting characters, such as passwords, are in angle brackets.                                         |  |
| []                   | Default responses to system prompts are in square brackets.                                               |  |
| !, #                 | An exclamation point (!) or a pound sign (#) at the beginning of a line of code indicates a comment line. |  |

This document uses the following conventions:

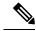

Note

Â

Caution

Means *reader be careful*. In this situation, you might do something that could result in equipment damage or loss of data.

Means reader take note. Notes contain helpful suggestions or references to material not covered in the manual.

#### Â

#### Warning IMPORTANT SAFETY INSTRUCTIONS

This warning symbol means danger. You are in a situation that could cause bodily injury. Before you work on any equipment, be aware of the hazards involved with electrical circuitry and be familiar with standard practices for preventing accidents. Use the statement number provided at the end of each warning to locate its translation in the translated safety warnings that accompanied this device.

SAVE THESE INSTRUCTIONS

#### **Related Documentation**

To learn more about the features and operation of the APIC, see the *Cisco Application Centric Infrastructure Fundamentals*.

### **Documentation Feedback**

To provide technical feedback on this document, or to report an error or omission, please send your comments to apic-docfeedback@cisco.com. We appreciate your feedback.

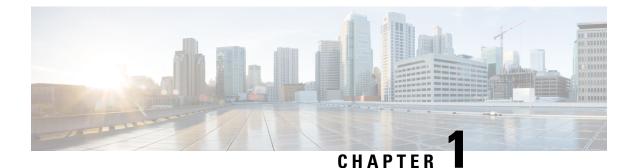

## New and Changed Information

This chapter contains the following sections:

• New and Changed Information, on page 1

### **New and Changed Information**

The following table provides an overview of the significant changes to this guide up to this current release. The table does not provide an exhaustive list of all changes made to the guide or of the new features up to this release.

#### Table 1: New Features and Changed Behavior

| Cisco APIC Release<br>Version | Feature | Description              | Where Documented |
|-------------------------------|---------|--------------------------|------------------|
| 5.2(1)                        |         | This guide was released. |                  |

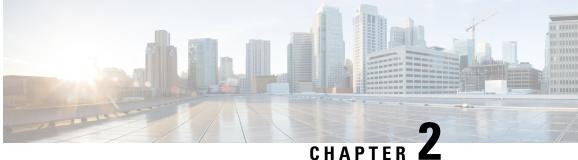

## Installing Cisco ACI with OpenStack Ussuri on **Ubuntu using Juju Charms**

This chapter contains the following sections:

- Prerequisites, on page 3
- Server Preparation, on page 4
- Preparing the Site, on page 4
- Installing the OpFlex Plugin, on page 6

#### **Prerequisites**

This section describes the prerequisites for installing the opflex plugin on Ubuntu with Juju.

- · Working knowledge of Ubuntu Linux
- Experience in deployment of OpenStack using MAAS and Juju
- Some experience in APIC UI maybe required
- Working ACI Fabric
- MAAS setup on Ubuntu Bionic with Juju2
- Minimum of 3 servers with at least one fabric interface

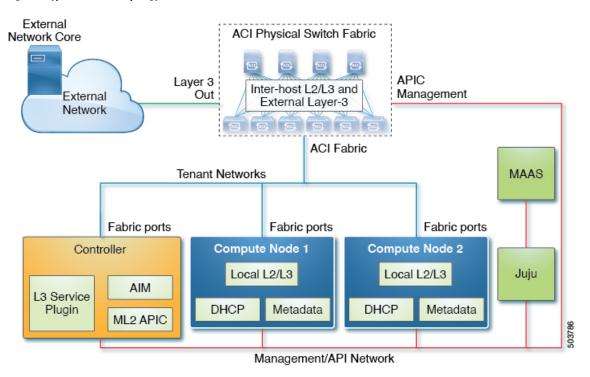

Figure 1: Typical Network Topology

This document is intended as a generic guide to deploy Openstack with ACI using Juju. For details about OpenStack releases, refer the Openstack release notes, for the ACI release that you are deploying to make sure there are no exceptions.

### **Server Preparation**

This section describes the server preparation.

- The OpenStack nodes need to be connected to the leaf switches either in direct mode or VPC/bonded mode.
- The MTU of the interfaces should be greater than 1600.
- The bonding should be setup using 802.3ad

#### **Preparing the Site**

This section describes how to prepare the site by downloading opflex released archive file from the software download link and setting up an apt repository on the repo server. Charms support both signed and un-signed repositories.

**Step 1** Take note of the following:

• APIC IP addresses

- APIC credentials
- AAEP created for deployment

For example, my-aep in the Example of a configuration YAML file, on page 7.

- Infra VLAN ID
- opflex peer ip and opflex remote ip parameters

The opflex\_remote\_ip address matches the anycast ip address assigned to interface Loopback 1023 on the leaf switches. The opflex\_peer\_ip address for the OpFlex peer is the anycast IP address assigned to the SVI of the infra VLAN on the leaf switches.

- An ID string to identify this OpenStack instance (APIC\_SYSTEM\_ID)
- · Server interface name that is connected to fabric.

For example, 'eth2' or 'bond0'.

**Step 2** Install, configure MAAS and Juju.

For more information, see the Ubuntu documentation.

- **Step 3** Download the **Debian packages for Openstack** <*Release\_Name*> **ACI plugins** gzip file matching your OpenStack, ACI release and create a Debian/Ubuntu repo.
  - a) Go to the Software Download link: https://software.cisco.com/download/home/285968390/type
  - b) Click APIC OpenStack and Container Plugins.
  - c) Choose the Debian packages for Openstack <*Release\_Name*> ACI plugins gzip file matching your OpenStack, ACI release and click the download icon.
- **Step 4** Untar and extract the files.
- **Step 5** Take note of the repo URL. The "deb http://1.11.1.1/ubuntu ussuri32 main" repo URL is used as an example in the Example of a configuration YAML file, on page 7.

Requirements for the config juju-aci-ussuri.yaml file:

- Nodes are connected to leaf in a vPC/Linux bonding configuration. The bonded device name is "bond0". If it is a single interface, replace it with the interface name. For example, "eth1", "ens9".
- APIC is configured with a default VLAN 3901 (infra VLAN). Replace this number with whatever VLAN is configured on APIC.
- The AAEP created for deployment is my-aep.
- The URL for the created package repo is "deb http://1.11.1.1/ubuntu ussuri32 main".
- APIC\_SYSTEM\_ID is "juju2-ostack".

For more details, see the OpenStack External Network chapter, in the Cisco ACI Installation Guide for Red Hat OpenStack guide.

Also see, Cisco ACI Fabric Initialization Example.

#### Installing the OpFlex Plugin

This section describes how to install the opflex plugin on Ubuntu with Juju charm by downloading from the software download link, untar and extract the files on the Juju server under a directory.

- **Step 1** Download the **Juju charms for ACI plugins for Openstack** *<Release\_Name>* gzip file matching your OpenStack and ACI release.
  - a) Go to the Software Download link:

https://software.cisco.com/download/home/285968390/type

- b) Click APIC OpenStack and Container Plugins.
- c) Choose the Juju charms for ACI plugins for Openstack <*Release\_Name*> matching your OpenStack, ACI release and click the download icon.
- **Step 2** Untar and extract the files into a directory on the Juju server. For example, /home/ubuntu/charms/bionic.
  - **Note** To support Openstack deployment on ACI fabric using Juju, the following charms from upstream had to be modified:
    - charm-neutron-gateway
    - charm-neutron-api

In addition, the following new charms were developed:

- · charm-neutron-api-plugin-aci (runs as subordinate to neutron-api)
- charm-neutron-aci-opflex (runs as subordinate to nova-compute and charm-neutron-gateway)
- charm-openstack-dashboard-plugin-gbp (runs as subordinate to openstack-dashboard)

Additionally, when using the ACI plugin, the security groups are implemented in Open vSwitch. For the best performance, nova should be configured with NoopFirewallDriver as below. This can only be done if using rocky and older releases, as the firewall\_driver parameter was removed in the pike release. Currently, Ubuntu JuJu charm does not allow the firewall\_driver to be configured, which means it uses the default value of OVSHybridFirewallDriver, resulting in an extra bridge being created. You can ignore the extra bridge as it does not create any issues.

**Step 3** Create a configuration file, for example, juju-aci-ussuri.yaml, and place it in a directory. For example, /home/ubuntu.

For more information, see Configuration Example.

**Step 4** Deploy the charms and add relations. Below is a sample script for deployment of the ACI charms:

```
juju bootstrap maas maas-controller --config=config.yaml
juju add-machine -n 4
CONFIG=/home/ubuntu/juju-aci-ussuri.yaml
juju deploy --config=$CONFIG cs:xenial/mysql --to lxd:1
juju config mysql max-connections=1300
juju deploy --config=$CONFIG rabbitmq-server --to lxd:1
```

```
sleep 120
juju deploy --config=$CONFIG keystone --to lxd:1
juju add-relation keystone:shared-db mysql:shared-db
juju deploy --config=$CONFIG glance --to lxd:1
juju add-relation glance:identity-service keystone:identity-service
juju add-relation glance:shared-db mysql:shared-db
juju deploy /home/noiro/charms/bionic/charm-neutron-api --series bionic
--config=$CONFIG neutron-api --to 1
juju add-relation neutron-api:amqp rabbitmq-server:amqp
juju add-relation neutron-api:identity-service keystone:identity-service
juju add-relation neutron-api:shared-db mysql:shared-db
juju deploy /home/noiro/charms/bionic/charm-neutron-api-plugin-aci --series bionic
--config=$CONFIG neutron-api-plugin-aci
juju add-relation neutron-api-plugin-aci neutron-api
juju add-relation neutron-api-plugin-aci:amqp rabbitmq-server:amqp
juju add-relation neutron-api-plugin-aci:shared-db mysql:shared-db
juju deploy /home/noiro/charms/bionic/charm-neutron-gateway --series bionic
--config=$CONFIG neutron-gateway --to 3
juju add-relation neutron-gateway:amqp rabbitmq-server:amqp
juju add-relation neutron-gateway:neutron-plugin-api neutron-api:neutron-plugin-api
juju deploy --config=$CONFIG nova-cloud-controller --to 1xd:1
juju add-relation nova-cloud-controller:amqp rabbitmq-server:amqp
juju add-relation nova-cloud-controller:identity-service keystone:identity-service
juju add-relation nova-cloud-controller:image-service glance:image-service
juju add-relation nova-cloud-controller:neutron-api neutron-api:neutron-api
juju add-relation nova-cloud-controller:shared-db mysql:shared-db
juju add-relation nova-cloud-controller:guantum-network-service
neutron-gateway:guantum-network-service
juju deploy --config=$CONFIG nova-compute --to 2
juju add-relation nova-compute:amqp rabbitmq-server:amqp
juju add-relation nova-compute:cloud-compute nova-cloud-controller:cloud-compute
juju add-relation nova-compute:image-service glance:image-service
juju add-relation nova-compute:shared-db mysql:shared-db
juju deploy /home/noiro/charms/bionic/charm-neutron-aci-opflex --config=$CONFIG neutron-aci-opflex
juju add-relation neutron-aci-opflex:neutron-plugin-api neutron-api:neutron-plugin-api
juju add-relation neutron-aci-opflex:neutron-plugin nova-compute:neutron-plugin
juju add-relation neutron-aci-opflex:amqp rabbitmq-server:amqp
juju add-relation neutron-aci-opflex:quantum-network-service neutron-gateway:quantum-network-service
juju deploy --config=$CONFIG openstack-dashboard --to 0
juju add-relation openstack-dashboard:identity-service keystone:identity-service
juju deploy /home/noiro/charms/bionic/charm-openstack-dashboard-plugin-gbp --series bionic
--config=$CONFIG openstack-dashboard-plugin-gbp
juju add-relation openstack-dashboard-plugin-gbp openstack-dashboard
```

#### Example of a configuration YAML file

This is an example of the configuration juju-aci-ussuri.yaml file.

```
mvsal:
 max-connections: 1300
keystone:
 openstack-origin: 'cloud:bionic-ussuri'
  admin-password: 'noir0123'
  log-level: 'DEBUG'
 verbose: true
 debug: true
nova-cloud-controller:
 openstack-origin: 'cloud:bionic-ussuri'
  network-manager: Neutron
 console-access-protocol: novnc
neutron-gateway:
 plugin: aci
  openstack-origin: 'cloud:bionic-ussuri'
  data-port: 'br-data:bond0'
  vlan-ranges: physnet1:250:300
  enable-isolated-metadata: true
  enable-metadata-network: true
  aci-repo: 'deb http://1.11.1.1/ubuntu ussuri32 main'
  aci-apic-system-id: juju2-ostack
  aci-encap: vxlan
 aci-uplink-interface: bond0
 aci-infra-vlan: 3901
neutron-api:
 openstack-origin: 'cloud:bionic-ussuri'
  neutron-plugin: aci
  neutron-security-groups: true
  #vlan-ranges: physnet1:250:300
neutron-aci-opflex:
 aci-repo: 'deb http://1.11.1.1/ubuntu ussuri32 main'
  aci-apic-system-id: juju2-ostack
  aci-encap: vxlan
 aci-uplink-interface: bond0
 aci-infra-vlan: 3901
rabbitmq-server:
## Cinder is deployed in two parts: one for the API and scheduler
## (which can live in a container), one for the volume service (which
## cannot, at least not for the LVM/iSCSI backend)
cinder-api:
  openstack-origin: 'cloud:bionic-ussuri'
  enabled-services: api, scheduler
cinder-volume:
  openstack-origin: 'cloud:bionic-ussuri'
  enabled-services: volume
  # Adjust this to match the block device on your volume host
 block-device: vdb
glance:
 openstack-origin: 'cloud:bionic-ussuri'
heat:
 openstack-origin: 'cloud:bionic-ussuri'
mysql:
openstack-dashboard:
  openstack-origin: 'cloud:bionic-ussuri'
  webroot: /
 vip iface: bond0
nova-compute:
  openstack-origin: 'cloud:bionic-ussuri'
 virt-type: kvm
##
## ACI
##
neutron-api-plugin-aci:
```

```
aci-repo: 'deb http://1.11.1.1/ubuntu ussuri32 main'
 aci-apic-hosts: 10.3.12.1
 aci-apic-username: admin
 aci-apic-password: k%jiou^
 aci-apic-entity-profile: my-aep
 aci-apic-system-id: juju2-ostack
 aci-encap: vxlan
 aci-vlan-ranges: 250:300
 aci-connection-json: '{"101": ["srv1:vpc-1-25/101-102-1-25", "srv2:vpc-1-26/101-102-1-26",
"srv3:vpc-1-27/101-102-1-27", "srv4:vpc-1-28/101-102-1-28", "srv5:vpc-1-29/101-102-1-29"],
"102": ["srv1:vpc-1-25/101-102-1-25", "srv2:vpc-1-26/101-102-1-26",
"srv3:vpc-1-27/101-102-1-27",
"srv4:vpc-1-28/101-102-1-28", "srv5:vpc-1-29/101-102-1-29"]}'
 aci-vpc-pairs: '101:102'
#
openstack-dashboard-plugin-gbp:
 aci-repo: 'deb http://1.11.1.1/ubuntu ussuri32 main'
```

For verification and troubleshooting commands, see relevant JuJu documentation.

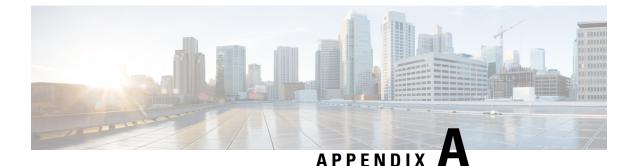

## **Reference Information**

This chapter contains the following sections:

• Configuring Hierarchical Port Binding, on page 11

#### **Configuring Hierarchical Port Binding**

This section describes configuring the Single Root I/O Virtualization (SR-IOV) and other vlan based ml2 mechanism agents to work with OpFlex plugin. This is accomplished by using the Hierarchical Port Binding (HPB) and should work without any special modification to the configuration. Here are the basic steps needed to configure opflex with SR-IOV.

When using HPB, datapath connectivity in ACI is accomplished by creating static vlan bindings to the EPGs for networks created by OpenStack. There maybe other configuration required for datapath, for example, setting up vlan on SRIOV NIC or configuring ovs (or a load balancer in case of LBaaS). This is done by the third party agent or mechanism driver (e.g. sriovnicswitch).

How to create these assets:

#### Before you begin

In order to configure the datapath using static vlan bindings. The plugin requires following assets:

- A physical domain (physdom) with the correct vlan pool.
- Host-link information (which compute node fabric ethernet interface is connected to which leaf switch port)
- Host-link-network-label information (describing which fabric ethernet interface on compute node is used to serve which physnet)

This information is only needed if the deployment uses multiple physnets.

- **Step 1** Before deploying Canonical OpenStack with ACI, make sure you have a physical domain (physdom) created with the correct vlan pool attached. The name of the physdom is passed through the "aci-physdom-id" parameter in configuration of the "neutron-api-plugin-aci" charm.
- **Step 2** The host-link information usually comes from the LLDP auto discovery. It can also be provided statically using the "aci-connection-json" parameter in the "neutron-api-plugin-aci" charm deployment configuration as shown in step 3 of the example.

**Step 3** In case of multiple physnet deployment you need to set host-link-network-label mapping in the "neutron-api-plugin-aci" charm configuration using the "aci-physnet-host-mapping" parameter.

You also need to set NeutronNetworkVLANRanges, enable the third party mechanism drivers using the aci-mechanism-drivers parameter, and make sure that the apic\_aim parameter is the last mechanism in the list.

#### Example:

```
neutron-api-plugin-aci:
  aci-repo: 'deb http://10.104.1.1/ubuntu ocata31 main'
  aci-apic-hosts: 172.31.218.136
  aci-apic-username: admin
  aci-apic-password: cisco123
. . . .
  aci-mechanism-drivers: openvswitch, sriovnicswitch, apic aim
  neutron-vlan-ranges: physnet1:104:109, physnet2:1001:1100, physnet2:1101:1109
  aci-physnet-host-mapping: '{ "physnet1": "srv1:bond0,srv2:bond0,srv3:bond0",
  "physnet2": "srv1:bond1, srv2:bond1, srv4:bond1" }'
  aci-physdom-id: pdom_physnet
  aci-connection-json: '{"101": ["srv1|bond0:vpc-1-25/101-102-1-25",
  "srv2|bond0:vpc-1-26/101-102-1-26", "srv3|bond0:vpc-1-27/101-102-1-27",
"srv1|bond1:vpc-1-28/101-102-1-28", "srv2|bond1:vpc-1-29/101-102-1-29",
  "srv4|bond1:vpc-1-30/101-102-1-30"], "102": ["srv1|bond0:vpc-1-25/101-102-1-25",
"srv2|bond0:vpc-1-26/101-102-1-26", "srv3|bond0:vpc-1-27/101-102-1-27",
"srv1|bond1:vpc-1-28/101-102-1-28", "srv2|bond1:vpc-1-29/101-102-1-29",
  "srv4|bond1:vpc-1-30/101-102-1-30"]}'
  aci-vpc-pairs: '101:102'
```